## D-Link DCH-S160 mydlink<sup>™</sup> Wi-Fi Water Sensor

- Select one of the following methods to download the mydlink™ Home app:
  - Search for mydlink home at the iOS App Store or Google Play
  - Scan the QR code
  - Go to http://dlink.com/mydlinkhomeapp

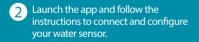

Continue to step 3 on the back of this card.

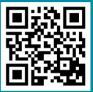

Below is the product information QR code which will be used with the mydlink Home app during setup. The device's default SSID, PIN code, and serial number are also printed below.

Having trouble? Visit http://support.dlink.com/DCH-S160 (US) or http://support.dlink.ca/DCH-S160 (Canada) for troubleshooting tips and documentation.

Version 1.00 | March 9, 2015